# **Ban100**

### Al 100 contigo, siempre.

#### **Conocer el número de obligación / crédito de tu tarjeta de crédito es muy fácil**

Encuéntralo en el extracto de la tarjeta de crédito que llega a tu correo registrado en Ban100:

Recibirás el extracto posterior a tu fecha de facturación, llegará del remitente **extractos\_cf@ban100.com.co** y con el usunto: **¡Llegó el extracto de tu tarjeta de crédito Ban100!**

De: Extractos Ban100 <extractos\_cf@ban100.com.co>

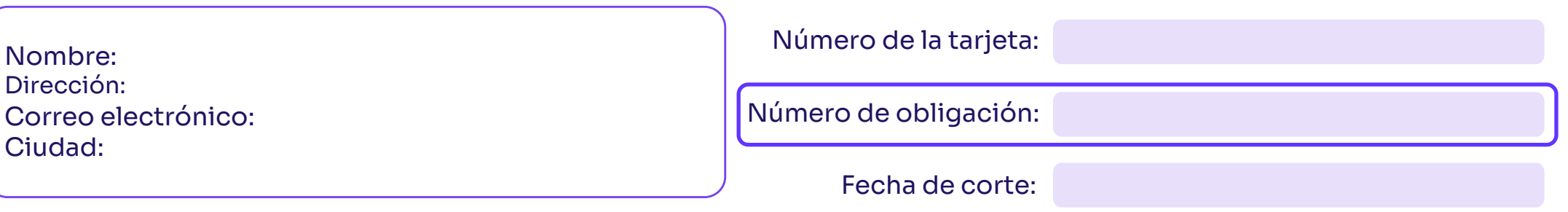

www.ban100.com.co Síguenos

Subject: ¡Llegó el extracto de tu tarjeta de crédito Ban100! Consúltalo aquí

Dentro del correo encontrarás el extracto en archivo adjunto y deberás abrirlo. Recuerda, la clave será tu número de identificación.

- Información de entrega.
- Pago total y mínimo.
- Fecha de corte y pago.
- Número de obligación / crédito, con el podrás pagar en el nuevo canal de recaudo PSE.

1

 $f \times in$  0

# **Ban100**

### Al 100 contigo, siempre.

#### **Si quieres realizar el pago por PSE, estos son los pasos que debes seguir:**

Dirígete a https://www.ban100.com.co/, busca en la parte superior de la página Pagos en línea y da clic.

#### **En la siguiente pantalla deberás diligenciar la siguiente información:**

- Elige el tipo de documento.
- Digita el número de documento.
- Digita el número de obligación / crédito
- Posteriormente, debes aceptar términos y condiciones y seleccionar la reCAPTCHA de no eres un robot para luego validar datos.

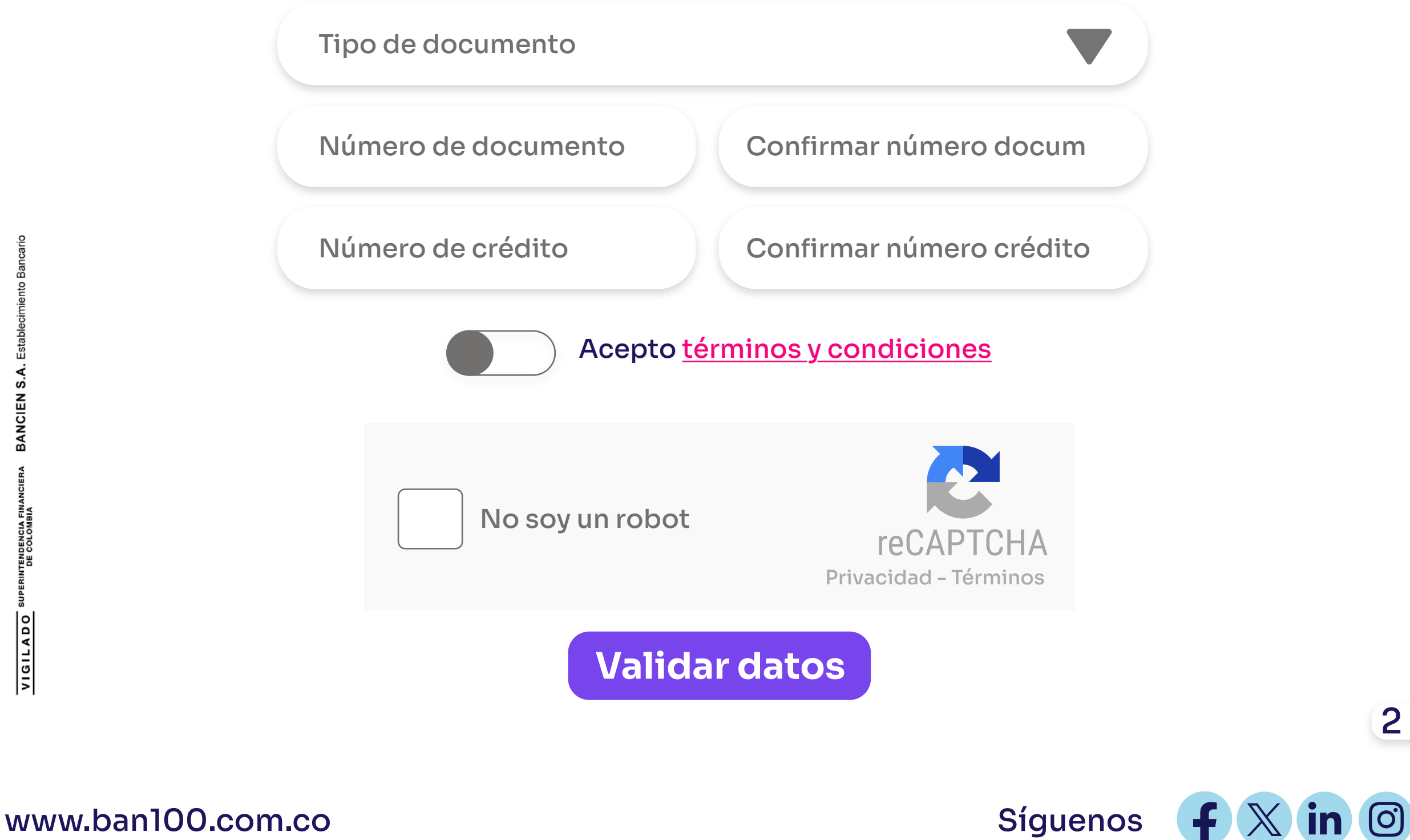

## **Ingresa tus datos para poder realizar pagos PSE**

2

# **Ban100**

### Al 100 contigo, siempre.

#### **Validados los datos, te aparecerá la información del pago:**

Pago mínimo: **\$0**

Saldo capital: **\$83**

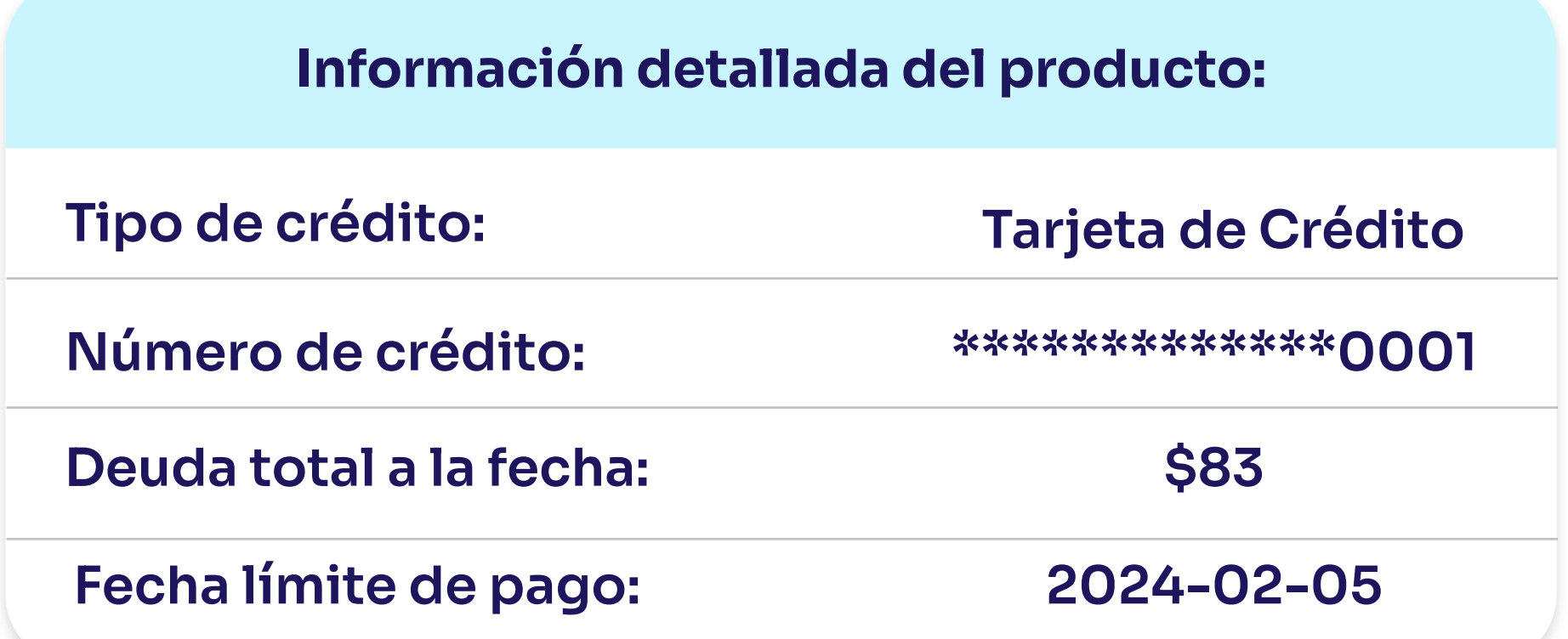

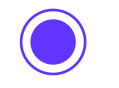

Pagar otro valor:

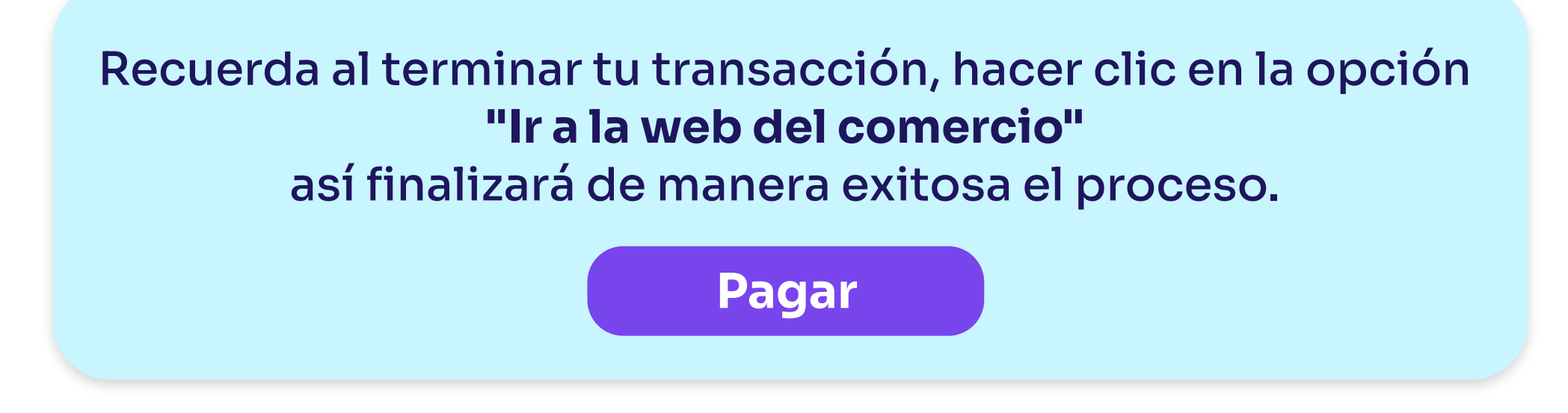

3

 $f \times in$  (0)